## tc electronic

## How to update VoiceTone Double pedal.

First you have to make sure you are in possession of a midi upload board which you can order using order number:

795299998 MIDI s/w upload board

This is free of charge.

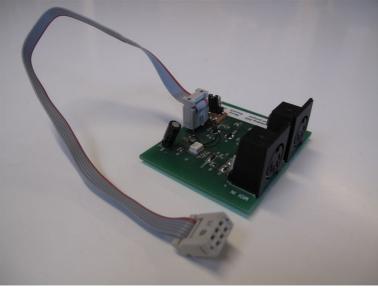

If you have this board you can connect it to the 6 pin header which you will find under the right side panel.

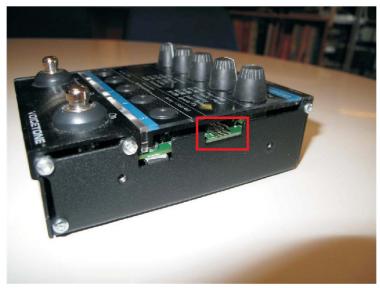

Use Midi OX to upload the hex. File which you can find on the technical server. The input led will light up red while receiving the data. After the data has been send the product will boot up by itself.

Hold patch "2" and "3" on power up to enter test mode. Upon entering display will show build number.